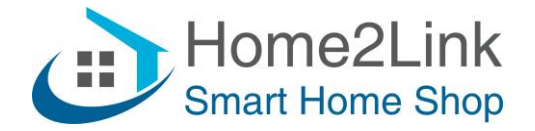

## **Shelly Button1 URL commando's gebruiken**

Ook wel DIRECT DEVICE TO DEVICE COMMUNICATON (DDD)

Bijv. te gebruiken via de Shelly App Actions.

Je kunt dan met de Shelly Button1 andere Shelly's bedienen. Dat kan via scènes, maar beter en sneller werkt het via Actions. Er zijn meerdere Actions, nl; 1x, 2x, 3x kort drukken, en lang drukken. Totaal dus 4 functies.

Let op: de Shelly Button1 werkt op oplaadbare batterijen, welke "slaapt" om batterijen te sparen. Je dient de Shelly Button1 dus eerst "wakker" te maken voordat je wijzigingen kunt doorvoeren en opslaan. Dat kan door op de knop te drukken, maar bij voorkeur het apparaat aan de lader te leggen.

Om url's te laten blijven werken dien je de Shelly's te voorzien van een vast IP adres. Dat is het meest stabiel als je het invult via de Shelly App, onder Internet/Security – Wifi Client. Uiteraard moet het IP adres buiten het DHCP bereik van je router vallen, en uniek zijn om IP conflicten te voorkomen.

## **Voorbeeld:**

We willen met de Shelly Button1 een Shelly 1 aanzetten wanneer we kort op de knop drukken. Ga in de Shelly App naar je Button1 en klik op de naam om de Settings te openen, en kies I/O URL Actions;

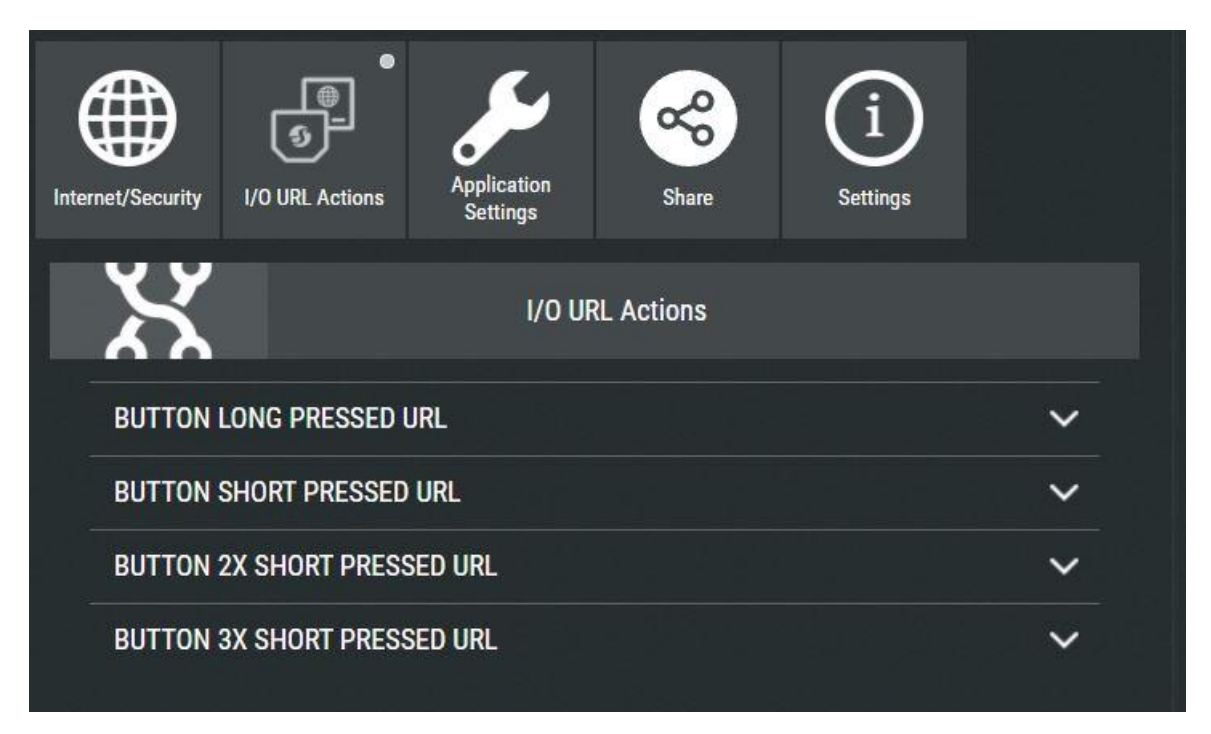

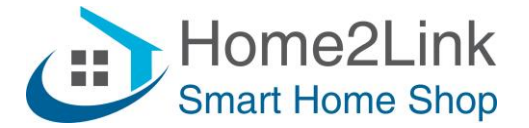

Kies vervolgens Button Short Pressed, en vul de url in met het vaste IP adres van jouw Shelly 1. Dat ziet er bijv. zo uit;

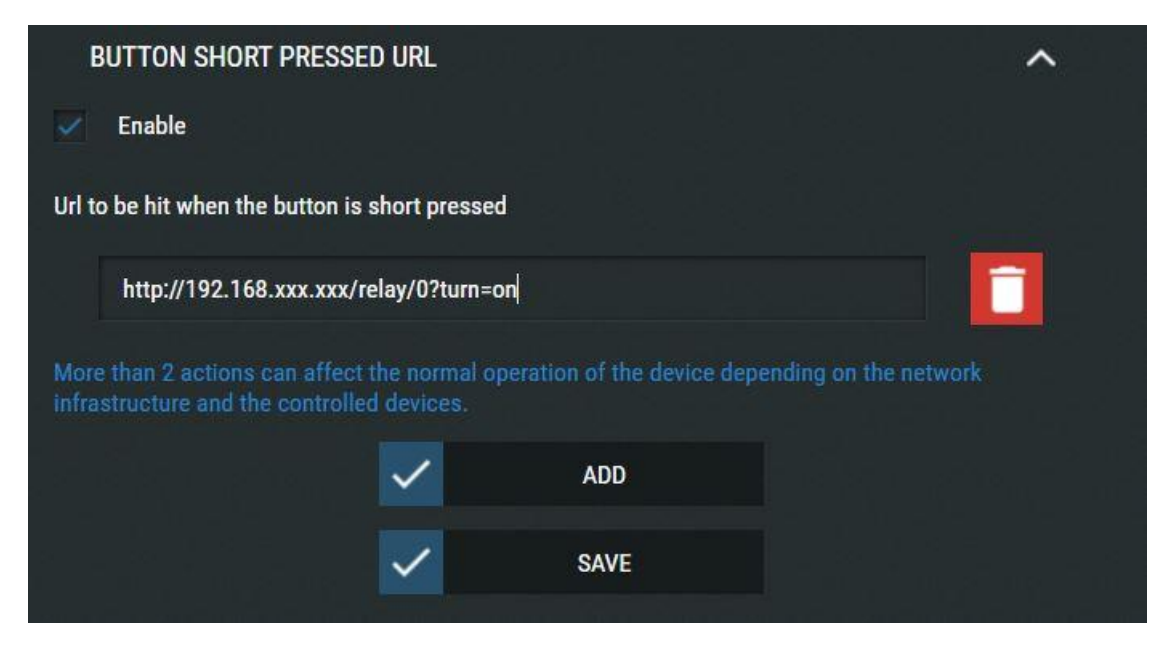

Kies vervolgens ADD om deze Action op te slaan.

Stel bijv. gelijk 2xShort Pressed in voor uitschakelen, met turn=off.

Het IP adres van jouw Shelly 1 kun je vinden in de Shelly App bij je Shelly 1 bij Settings – Device Information

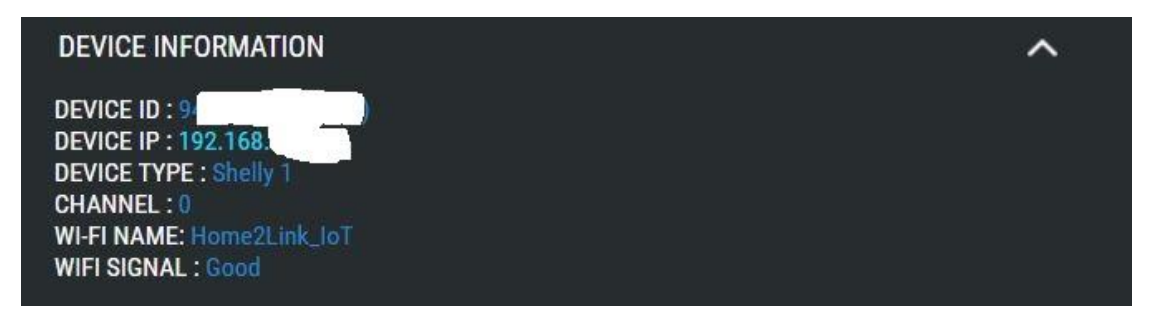

Voor de juiste URL commando's kun je deze Downloaden op de Home2Link productpagina's van de desbetreffende Shelly.